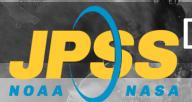

# Displaying NUCAPS in SHARPpy

# **Quick Guide**

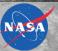

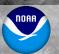

1. Run SHARPpy (https://github.com/Jeff-Szkodzinski/SHARPpy).

Note: Quick guide available for SHARPpy installation.

**2.** From **Select Sounding Source** select a NUCAPS data source (e.g. NUCAPS CONUS NOAA-20).

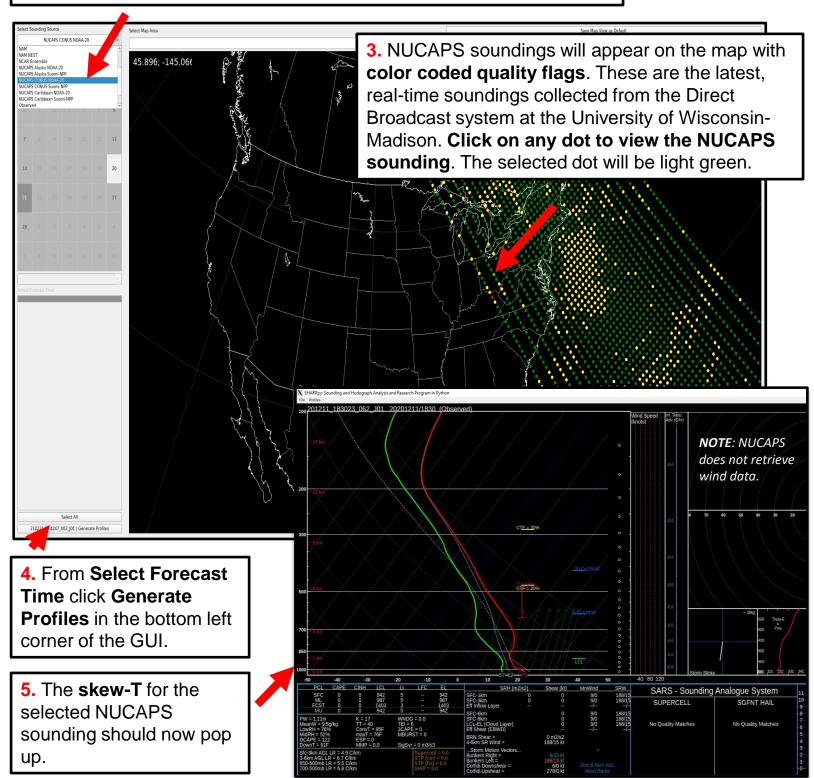

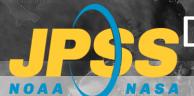

# Displaying NUCAPS in SHARPpy

# **Quick Guide**

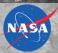

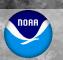

### **Loading Multiple Profiles**

- Select a dot on the map, click Generate Profiles to launch the skew-T window.
- Keep the skew-T window open. In the map display, select another point, and click Generate Profiles.
- In the skew-T window, click the Profiles -> Collect Observed

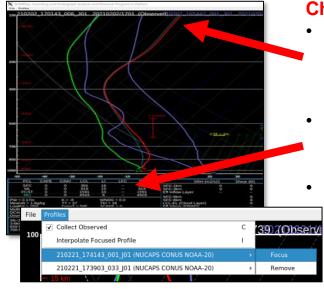

### **Changing Focus Profile**

- The focus profile will have green (moisture) and red (temperature) lines.
  - The **CAPE** in the tables are for the focus profile.
  - Select **Profiles** → <profile name> → Focus to change the focus profile

### **Interpreting Quality Flags**

- Color coded quality flag helps the forecaster to quickly interpret retrieval robustness before interrogating the sounding profile.
- Green dots can be used without reservation. Yellow, red dots may be useful alongside cloud top fraction.

### **Dot Color Meaning**

| Green                                                                                              | Yellow | Red                                                                                                    |
|----------------------------------------------------------------------------------------------------|--------|----------------------------------------------------------------------------------------------------|
| Successful infrared (IR) + microwave (MW) NUCAPS retrieval under clear or partly cloudy conditions |        | Failed IR + MW NUCAPS retrieval. Failed MW-only NUCAPS retrieval under precipitating cloudy conditions |

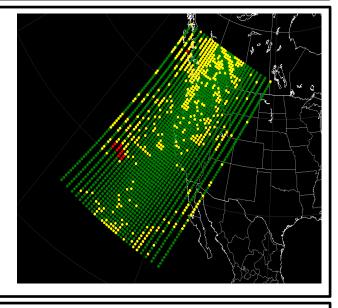

# CTE = 67% CTE = 67%

## **Interpreting Cloud Top Fraction**

- NUCAPS produces a model-independent cloud top pressure (CTP) and fraction retrieval for two cloud layers. CTF can be compared with model output.
- CTF is also useful because profiles above the cloud tops may be representative of the atmosphere, even for failed retrievals.
- Clouds can introduce uncertainty and cause IR+MW retrievals to fail, but cloud fraction alone does not determine the quality flag.
  - Note: Quick Guide available for Quality Control

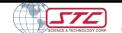

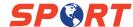